# **Start IT (iTQ) Design and imaging software (4249-005)**

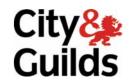

## **Assignment guide for Candidates**

Assignment A

QCA Ref: L/502/0173

www.cityandguilds.com May 2009 Version 1.0

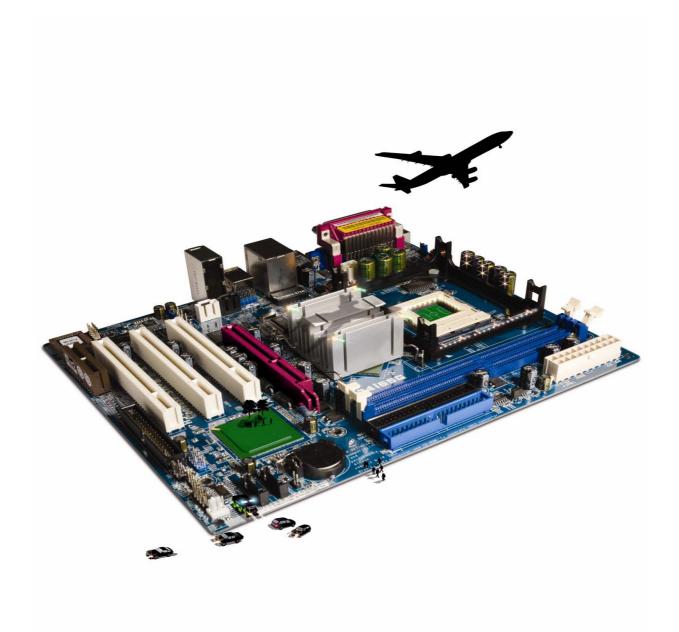

#### **About City & Guilds**

City & Guilds is the UK's leading provider of vocational qualifications, offering over 500 awards across a wide range of industries, and progressing from entry level to the highest levels of professional achievement. With over 8500 centres in 100 countries, City & Guilds is recognised by employers worldwide for providing qualifications that offer proof of the skills they need to get the job done.

#### **City & Guilds Group**

The City & Guilds Group includes City & Guilds, ILM (the Institute of Leadership & Management, which provides management qualifications, learning materials and membership services), City & Guilds NPTC (which offers land-based qualifications and membership services), City & Guilds HAB (the Hospitality Awarding Body), and City & Guilds Centre for Skills Development. City & Guilds also manages the Engineering Council Examinations on behalf of the Engineering Council.

## **Equal opportunities**

City & Guilds fully supports the principle of equal opportunities and we are committed to satisfying this principle in all our activities and published material. A copy of our equal opportunities policy statement is available on the City & Guilds website.

## Copyright

The content of this document is, unless otherwise indicated, © The City and Guilds of London Institute and may not be copied, reproduced or distributed without prior written consent.

However, approved City & Guilds centres and candidates studying for City & Guilds qualifications may photocopy this document free of charge and/or include a PDF version of it on centre intranets on the following conditions:

- centre staff may copy the material only for the purpose of teaching candidates working towards a City & Guilds qualification, or for internal administration purposes
- candidates may copy the material only for their own use when working towards a City & Guilds qualification

The Standard Copying Conditions (which can be found on the City & Guilds website) also apply.

Please note: National Occupational Standards are not © The City and Guilds of London Institute. Please check the conditions upon which they may be copied with the relevant Sector Skills Council.

#### **Publications**

City & Guilds publications are available on the City & Guilds website or from our Publications Sales department at the address below or by telephoning +44 (0)20 7294 2850 or faxing +44 (0)20 7294 3387.

Every effort has been made to ensure that the information contained in this publication is true and correct at the time of going to press. However, City & Guilds' products and services are subject to continuous development and improvement and the right is reserved to change products and services from time to time. City & Guilds cannot accept liability for loss or damage arising from the use of information in this publication.

City & Guilds
1 Giltspur Street
London EC1A 9DD
T +44 (0)20 7294 2800
F +44 (0)20 7294 2400

www.cityandguilds.com centresupport@cityandguilds.com

## Contents

## Unit 005 – Design and Imaging Software

| Assi  | ign     | me | ent | . A   |
|-------|---------|----|-----|-------|
| , 100 | · S · · |    | J   | . , . |

| Introduction – Information for Candidates | 2   |
|-------------------------------------------|-----|
| Candidate instructions                    | (3) |

## Design and Imaging Software (4249-005) Assignment A

Introduction – Information for Candidates

## About this document

This assignment comprises **all** of the assessment for Design and Imaging Software (4249-005).

## **Health and safety**

You are responsible for maintaining the safety of others as well as your own. You are asked to work safely at all times.

You will **not** be allowed to continue with an assignment if you compromise any of the Health and Safety requirements.

## Time allowance

The recommended time allowance for this assignment is **one hour**.

## Design and Imaging Software (4249-005) Candidate instructions

You are advised to read **all instructions** carefully before starting work and to check with your assessor, if necessary, to ensure that you have fully understood what is required and complete the tasks in the order given.

Time allowance: one hour

**The assignment:** A scenario is provided for candidates.

This assignment is made up of **two** tasks

- Task A Selecting and editing images
- Task B Creating drawings using basic shapes

## **Scenario**

Your local interest/hobby group have asked you to help prepare images and a drawing for a poster, advertising an up and coming event. They have provided you with two layouts to select from, and a set of images and a Planning and Preparation document.

Choose the poster that you would like to prepare the images for using one of the following interests:

- Music and Dance
- Travel Past and Present

Read all of the instructions carefully and complete the tasks in the order given.

## Task A – Selecting and editing images

- 1 Switch your computer and printer on and log into your work area.
- 2 Look at the two layouts provided by your tutor and select one, indicate this on the **Planning** and **Preparation document**, provided by your assessor.
- Wiew the images provided for you, and choose **two** suitable for the interest you have selected.
  - Write the file names, the format and the interest on your **Planning and Preparation** document.
- 4 Using a Photo Editing package locate your chosen images and resize them to fit with the layout you selected.
- 5 Save each image to your work area with a new name eg OpenDay1, OpenDay2 etc.

## Task B - Creating drawings using basic shapes

- 1 Open a Drawing package.
- 2 Create a drawing, to be used in your poster, using at least **two** different basic shapes such as a star or a thought bubble.
- 3 Fill the shapes with different colours and thicken the lines.
- 4 Resize the drawing to fit with your chosen layout.

Save as **My Drawing** in a default format to your work area.

#### Note

- At the conclusion of this assignment, hand all paperwork, any removable media and mobile devices to the test supervisor.
- Ensure that your name is on any removable media and all documentation.
- If the assignment is taken over more than one period, all removable media and paperwork must be returned to the test supervisor at the end of each sitting.

Published by City & Guilds 1 Giltspur Street London EC1A 9DD T +44 (0)20 7294 2468 F +44 (0)20 7294 2400 www.cityandguilds.com

City & Guilds is a registered charity established to promote education and training